## **I colori dell'autunno**

Amo l'autunno e i suoi colori caldi come il rosso, il giallo, l'arancione. Proviamo a disegnarne alcuni con **Inkscape** in modo stilizzato.

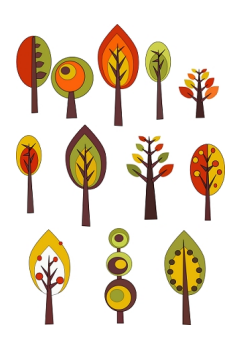

Sfruttiamo **Crea ellissi** e **Disegna tracciati**. Con Disegna tracciati realizziamo il tronco, i rami le foglie e le sagome irregolari.

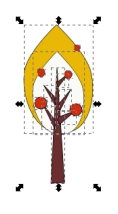

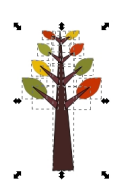

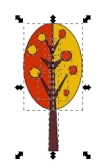

## **Alberi d'autunno**

Scritto da Cristina Bruno Martedì 04 Novembre 2014 11:43 -

Usiamo invece Crea ellissi per disegnare le sagome circolari.

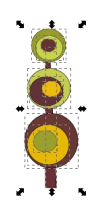

.

Creiamo diverse variazioni sul tema mescolando elementi e colori e infine salviamo con **File/Sa lva come**

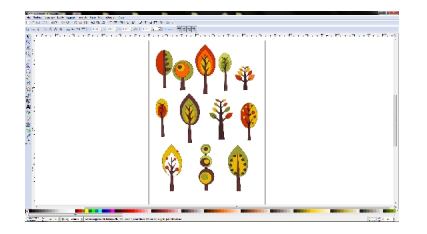